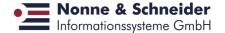

## **Installation Guide**

SwingForms is shipped as a jar archive swingforms-1.0-rc2.jar. To install the software you need a JRE 1.5 or higher. When you enter

java -jar swingforms-1.0rc2.jar

an interactive installer (http://izpack.org) presents the sequence of dialogs shown below:

- Choose Language (currently only German is supported)
- · Show Vendor and Product Information
- · Show License Terms
- Choose Target Directory (is created if necessary)
- · Choose Packages to Install:
  - · Base Components (Runtime Environment)
  - Development Kit (SDK)
  - · Demo Application
  - · Demo Application Development Addon
- Show Post-Installation Steps
- · Show Installation Overview
- Choose Desktop Integration (Windows™ only)
- Show Summary and Uninstall Hints

If you omit the demo application, the target directory contains:

```
|-- License.html
|-- sf-framework-1.0.jar
                                    runtime library
|-- sf-generator-1.0.jar
                                    generator library
|-- lib
                                    third party libraries
 |-- <u>JFormDesigner</u>
    `-- redist
                                   JFormDesigner 5.0 runtime
       `-- ...
 |-- binding-2.0.6-license.txt
 |-- binding-2.0.6.jar
                                   JGoodies Binding
 |-- derby-license.txt
 |-- derby-notice.txt
                                   Apache Derby JDBC driver
 |-- derby.jar
 |-- forms-1.3.0-license.txt
 |-- forms-1.3.0.jar
                                   JGoodies Forms
  I-- looks-2.3.1-license.txt
                                  JGoodies Looks
 |-- looks-2.3.1.jar
  |-- validation-2.1.0-license.txt
  `-- validation-2.1.0.jar
                                  JGoodies Validation
  `-- generator
     `-- logging.properties
                                  sample logging configuration for the generator
                                  documentation
 -- docs
  |-- index.html
  |-- UserGuide
 | `-- ...
  |-- api
    `-- ...
   -- html
    `-- ...
                                  source code of the runtime library
|-- src
```

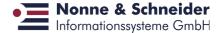

```
| `-- ...
|
|-- Uninstaller
| |-- uninstaller.jar
| `-- install.log
`-- .installationinformation
```

Your can install the demo application either together with the "Base Components" package or standalone. The latter case requires the "Base Components" package to be installed into a different directory beforehand.

When installing the demo application another directory (standalone case) respectively a subdirectory with the following contents is created:

```
I-- demo
  I-- shortcut icons
  |-- bin
| | `-- ...
                                         classes of the demo application
  |-- cfg
                                         configuration files
 | |-- db.properties
  | |-- help.properties
  | |-- help.html
 | |-- help_de.html
 | |-- log.dat
 | |-- logging.properties
 | |-- view.properties
| | `-- logging.properties
 |-- cmd
                                         bat scripts
| |-- run_test.bat
 i `-- run_gen.bat (*)
 |-- sh
                        shell scripts
 | |-- run_app.sh
  | |-- run_test.sh
     `-- run gen.sh (*)
  |-- docs
    |-- index.html
    |-- api
       `-- ...
    `-- html
       `-- ...
  |-- data
    `-- demodb
                                         Apache Derby database
  |-- tmp
                                         project file for the demo application
  |-- project_demo.xml (*)
                                         source code of the demo application
   -- src (*)
    `-- ...
|-- Uninstaller
                                         (only if installed separately)
  |-- uninstaller.jar
  `-- install.log
-- .installationinformation
```

The directories and files marked with (\*) are only created if you select both the "Demo Application" package and the "Demo Application Development Addon" package.

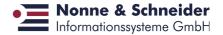

After the installation you should validate the browser settings and the help URLs in demo/cfg/help.properties and adapt them if necessary.

The demo application uses an "embedded database" to avoid the need to setup a database server. The drawback is that only one session can exist at a time.

## Hints for the Windows platform only

In general, you need no administrator rights to install.

Running the demo application requires write access to the database. Therefore you should not (at least) install the demo application into the directory trees Program Files or Program Files (x86).

When deinstalling the software you may have to uncheck the checkbox labeled "Protect my computer and data from unauthorized program activity".

## **Software Requirements**

To run a (generated) SwingForms application you need

- JRE 5 or higher
- · the SwingForms runtime library sf-framework-1.0.jar
- a browser (to show the online help)

as well as a number of third party libraries which are shipped with the product:

- the JGoodies Binding library (lib/binding-2.0.6.jar)
- the JGoodies Forms library (lib/forms-1.3.0.jar)
- the JGoodies Looks library (lib/looks-2.3.1.jar) (if you use PlasticXPLookAndFeel)
- the JGoodies Validation library (lib/validation-2.1.0.jar)
- the runtime components of JFormDesigner (lib/JFormDesigner/redist/jfd-loader.jar) (if you load the user interface from a design file)
- a JDBC driver for the database system (lib/derby.jar)

To use the SwingForms Generator you always need the runtime components of JFormDesigner.

## After the Installation

After installing the demo application you should validate the contents of the file demo/cfg/help.properties.

On Windows, if the checkbox labeled "Create Shortcuts in Start Menu" in the "Create Shortcuts" dialog is selected (default), you will find a submenu with items

- "SwingForms Generator" (navigates to INSTDIR\demo\cmd and runs the command file run\_gen.bat)
- "Uninstall SwingForms" (runs INSTDIR\Uninstaller\uninstaller.jar)
- "SwingForms Framework Documentation" (runs the browser on the file INSTDIR\docs\index.html)
- "SwingForms Demo Application Documentation" (runs the browser on the file INSTDIR\demo\docs\index.html)
- "SwingForms Demo Application" (navigates to INSTDIR\demo\cmd and runs the command file run\_app.bat)

Here, INSTDIR is the directory where you installed the software. For the first and the last menu item additional shortcuts have been created on the desktop if you have checked the corresponding checkbox in the dialog. Alternatively you can run the commands from the explorer or a command interpreter.

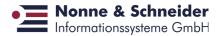

On Unix/Linux you should run the shell scripts sh/run\_gen.sh respectively sh/run\_app.sh from the INSTDIR/demo directory.

For more information concerning the command and shell scripts see the (german) document "Die Demo-Anwendung" (demo/docs/html/DemoAnwendung.html).